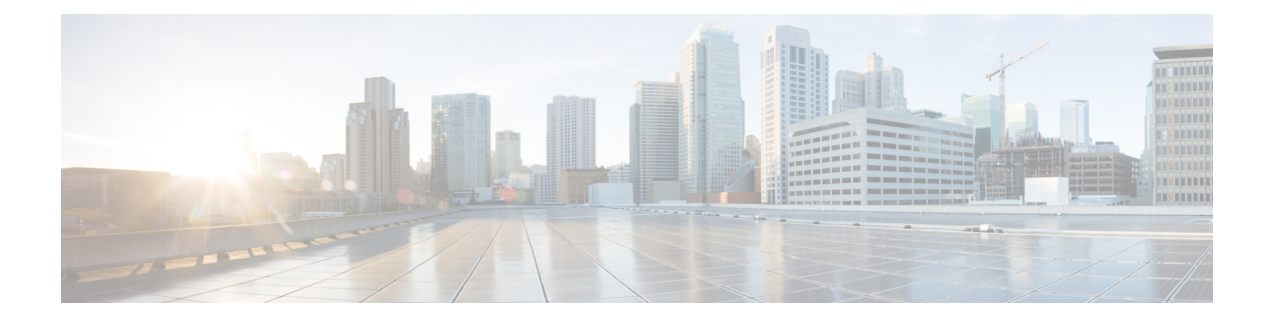

# **Configure Dial Rules**

- Dial Rules [Overview,](#page-0-0) on page 1
- Dial Rules [Prerequisites,](#page-0-1) on page 1
- Dial Rules [Configuration](#page-1-0) Task Flow, on page 2
- Dial Rules Interactions and [Restrictions,](#page-6-0) on page 7

# <span id="page-0-0"></span>**Dial Rules Overview**

The Unified CM supports the following types of dial rules:

- **Application Dial Rules**: The administrator uses application dial rules to add and sort the priority of dialing rules for applications such as Cisco web dialer and Cisco Unified Communications Manager Assistant.
- **Directory Lookup Dial Rules**: The administrator uses directory lookup dial rules to transform caller identification numbers and perform a directory search from the assistant console in application such as Cisco Unified Communications Manager Assistant.
- **SIP Dial Rules**: The administrator uses SIP dial rules to perform system digit analysis and routing. The administrator configures SIP dial rules and adds the SIP dial rule to the Cisco Unified IP Phone before the call processing takes place.

# <span id="page-0-1"></span>**Dial Rules Prerequisites**

- For SIP dial rules configuration, the devices must be running SIP
- The administrator associates the SIP dial rules with the following devices: Cisco IP Phones 7911, 7940, 7941, 7960, 7961

# <span id="page-1-0"></span>**Dial Rules Configuration Task Flow**

#### **Procedure**

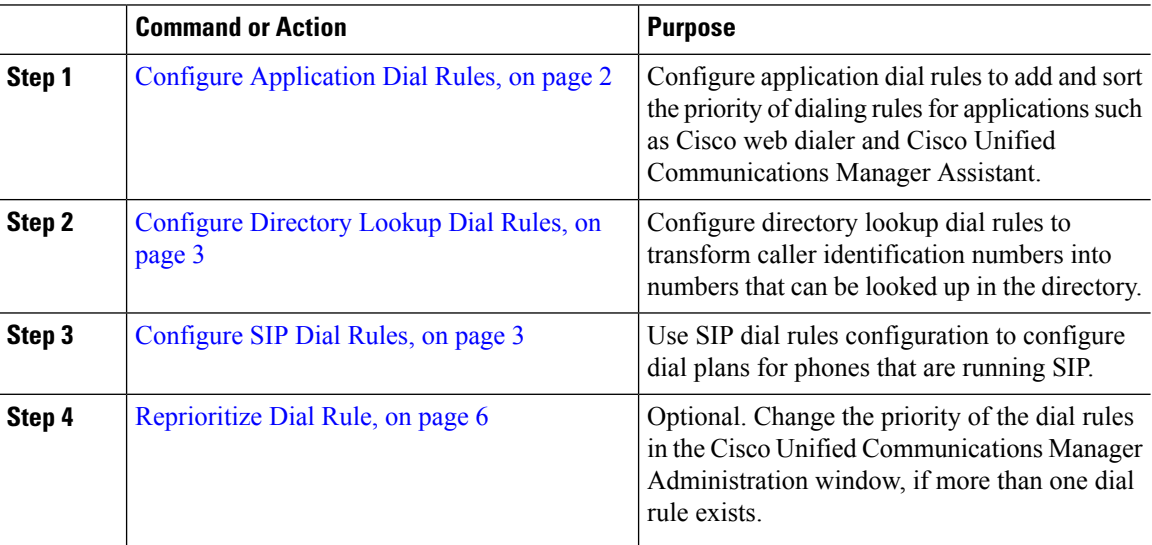

## <span id="page-1-1"></span>**Configure Application Dial Rules**

Cisco Unified Communications Manager supports application dial rules that allow you to add and sort the priority of dialing rules for applications such as Cisco web dialer and Cisco Unified Communications Manager Assistant. Application dial rules automatically strip numbers from or add numbers to telephone numbers that the user dials. For example, the dial rules automatically add the digit 9 in front of a 7-digit telephone number to provide access to an outside line.

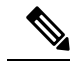

Cisco Unified Communications Manager automatically applies application dial rules to all remote destination numbers for CTI remote devices. **Note**

Perform the following procedure to add a new application dial rule or update an existing application dial rule.

#### **Procedure**

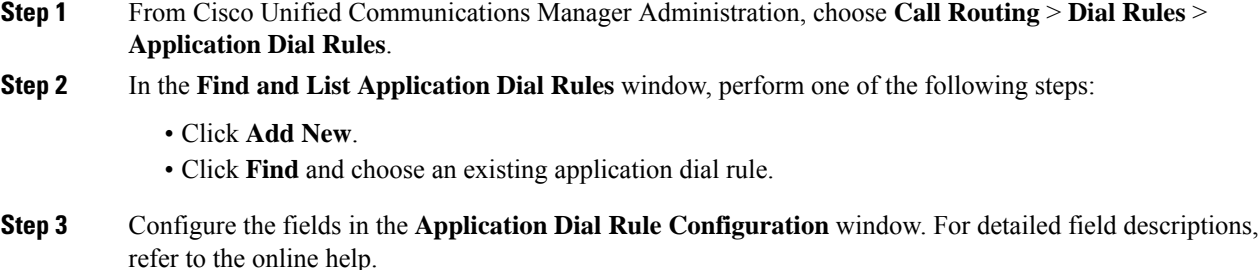

**Step 4** Click **Save**.

#### **What to do next**

Perform the following tasks:

- [Configure](#page-2-0) Directory Lookup Dial Rules, on page 3
- [Configure](#page-2-1) SIP Dial Rules, on page 3

## <span id="page-2-0"></span>**Configure Directory Lookup Dial Rules**

Directory lookup dial rules transform caller identification numbers into numbers that can be looked up in the directory. Each rule specifies which numbers to transform, based on the beginning digits and length of the number. For example, you can create a directory lookup dial rule that automatically removes the area code and two prefix digits from a 10-digit telephone, which would transform 4085551212 into 51212.

Perform the following procedure to add a new directory lookup dial rule or update an existing directory lookup dial rule.

#### **Procedure**

- **Step 1** From Cisco Unified Communications Manager Administration, choose **Call Routing** > **Dial Rules** > **Directory Lookup Dial Rules**.
- **Step 2** In the **Directory Lookup Dial Rule Find and List** window **Directory Lookup Dial Rule Find and List** window, perform one of the following steps:
	- Click **Add New**.
	- Click **Find** and choose an existing directory lookup dial rule.
- **Step 3** Configure the fieldsin the **Directory Lookup Dial Rule Configuration** window.For detailed field descriptions, refer to the online help.
- **Step 4** Click **Save**.

#### **What to do next**

[Configure](#page-2-1) SIP Dial Rules, on page 3

## <span id="page-2-1"></span>**Configure SIP Dial Rules**

SIP dial rules provide local dial plans for Cisco IP Phones that are running SIP, so users do not have to press a key or wait for a timer before the call gets processed. The administrator configures the SIP dial rule and applies it to the phone that is running SIP.

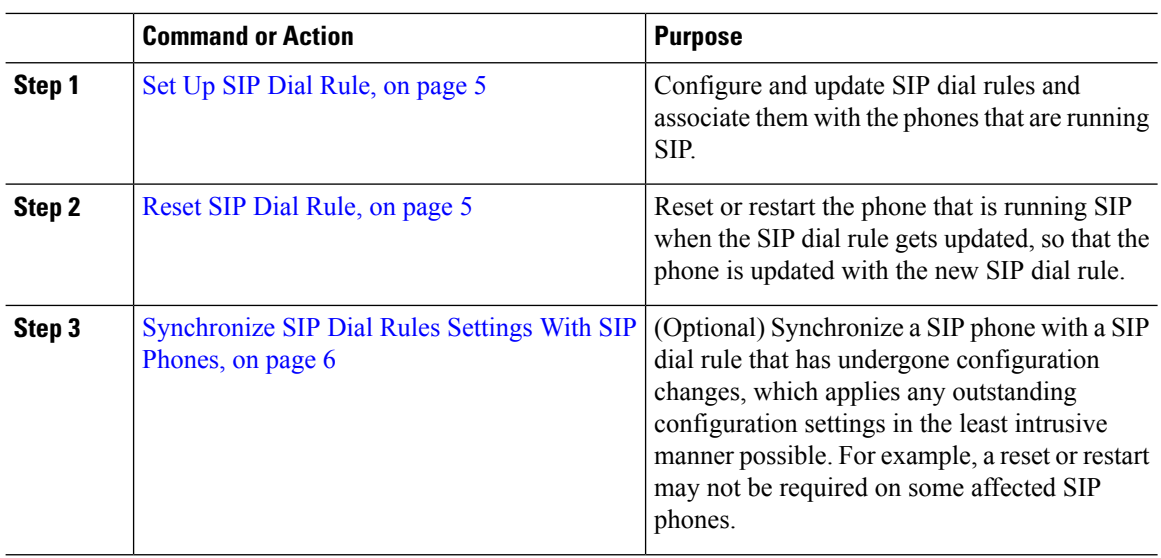

#### **Procedure**

## **Related Topics**

Pattern [Formats](#page-3-0), on page 4

## <span id="page-3-0"></span>**Pattern Formats**

**Table 1: Pattern Formats for SIP Dial Rules**

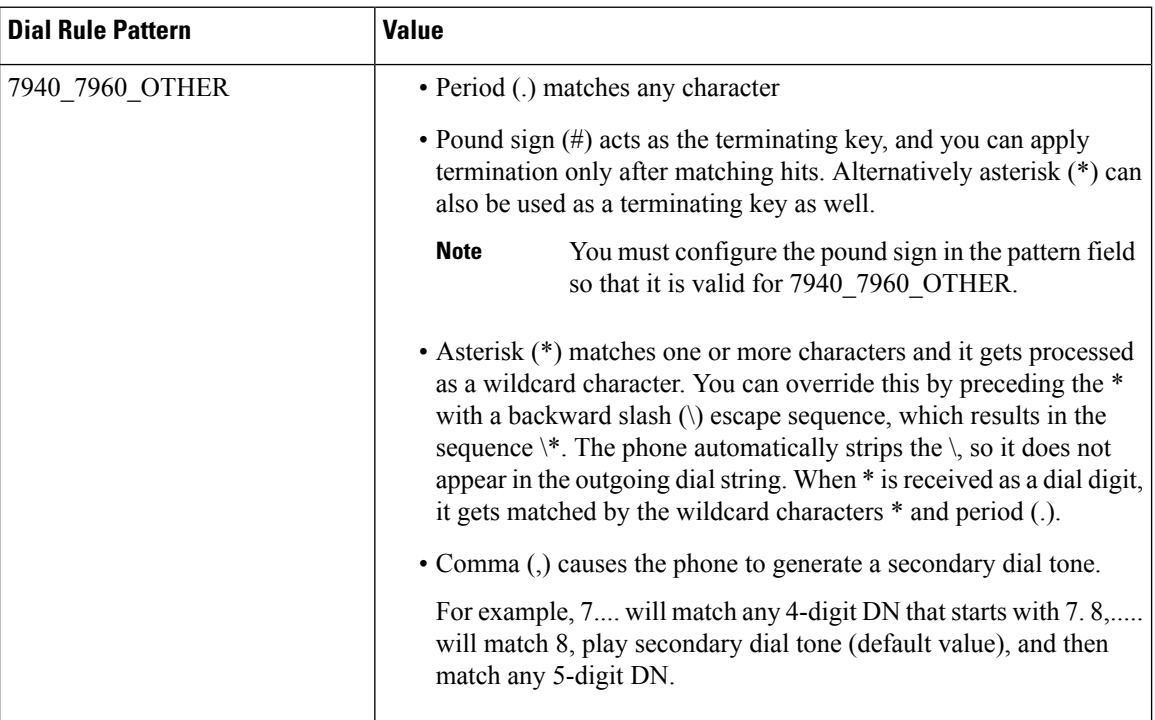

### <span id="page-4-0"></span>**Set Up SIP Dial Rule**

To configure dial plans for phones that are running SIP.

#### **Procedure**

- **Step 1** From Cisco Unified Communications Manager Administration, choose **Call Routing** > **Dial Rules** > **SIP Dial Rules**.
- **Step 2** In the **Find and List SIP Dial Rules** window. Perform one of the following steps:
	- Click **Add New**
	- Click **Find** and choose an existing SIP Dial Rule
- **Step 3** Configure the fields in the **SIP Dial Rule Configuration** window. For detailed field descriptions, refer to the online help.
- **Step 4** Click **Save**.

#### **Note**

When you add or update a SIP dial rule in Cisco Unified Communications Manager Administration, be aware that the Cisco TFTP service rebuilds all phone configuration files, which may cause CPU to spike on the server where the Cisco TFTP service runs, especially if you have a large system with many phones. To ensure that CPU does not spike, add or update the SIP dial rule during a maintenance window or temporarily stop the Cisco TFTP service in Cisco Unified Serviceability before you make the configuration change. If you stop the Cisco TFTP service, remember to restart the service in Cisco Unified Serviceability after you add or update the SIP dial rule.

#### **What to do next**

[Reset](#page-4-1) SIP Dial Rule, on page 5

#### **Related Topics**

Pattern [Formats,](#page-3-0) on page 4

### <span id="page-4-1"></span>**Reset SIP Dial Rule**

Perform the following procedure to reset or restart the phone that is running SIP when the SIP dial rule gets updated, so the phone gets updated with the new SIP dial rule.

#### **Before you begin**

Set Up SIP Dial [Rule,](#page-4-0) on page 5

### **Procedure**

**Step 1** From Cisco Unified Communications Manager Administration, choose **Call Routing** > **Dial Rules** > **Application Dial Rules**.

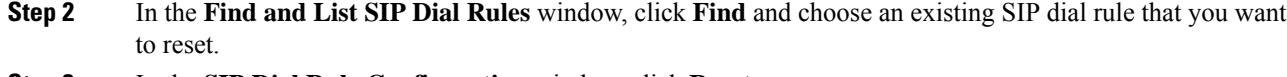

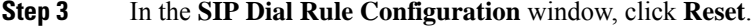

**Step 4** Perform one of the following tasks in the **Device Reset** dialog box:

- To restart the chosen devices without shutting them down and reregister them with Cisco Unified Communications Manager, click **Restart**.
- To shut down, and then restart the device, click **Reset**.
- To close the Device Reset dialog box without performing any action, click **Close**.

After the administrator configures the SIP dial rule and applies it to the phone that is running SIP, the database sends the TFTP server a notification, so it can build a new set of configuration files for the phone that is running SIP. The TFTP server notifies Cisco Unified Communications Manager about the new configuration file, and the updated configuration file is sent to the phone. See **Configure TFTP Servers** for Cisco Unified IP phones that run SIP for more information.

#### **What to do next**

[Synchronize](#page-5-1) SIP Dial Rules Settings With SIP Phones, on page 6

### <span id="page-5-1"></span>**Synchronize SIP Dial Rules Settings With SIP Phones**

To synchronize a SIP phone with a SIP dial rule that has undergone configuration changes, perform the following procedure.

#### **Before you begin**

[Reset](#page-4-1) SIP Dial Rule, on page 5

#### **Procedure**

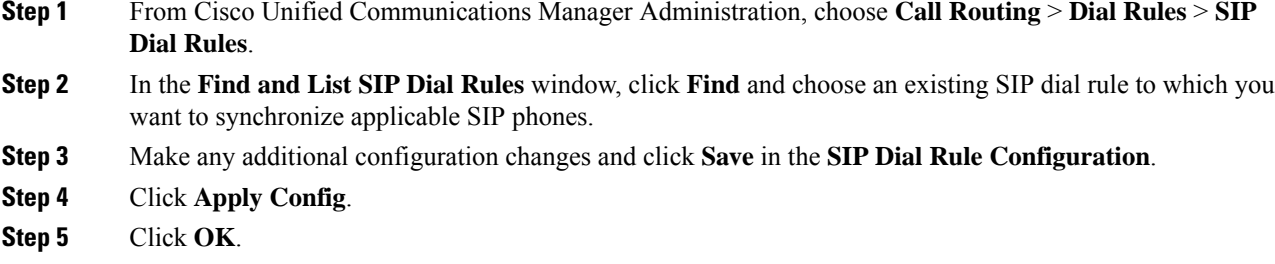

## <span id="page-5-0"></span>**Reprioritize Dial Rule**

To add and sort the priority of dialing rules in the **Dial Rule Configuration** window.

### **Procedure**

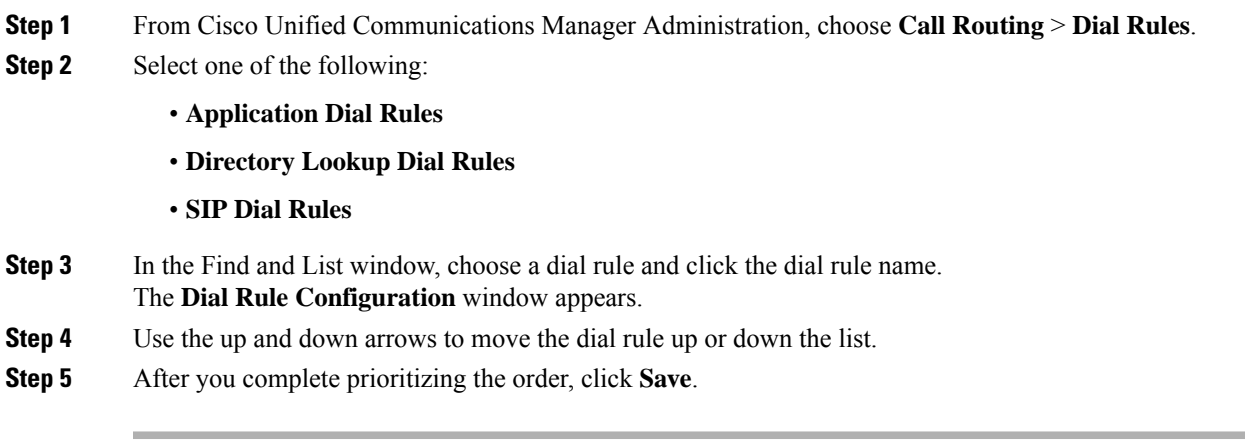

# <span id="page-6-0"></span>**Dial Rules Interactions and Restrictions**

# **SIP Dial Rules Interactions**

#### **SIP Dial Rules Interactions**

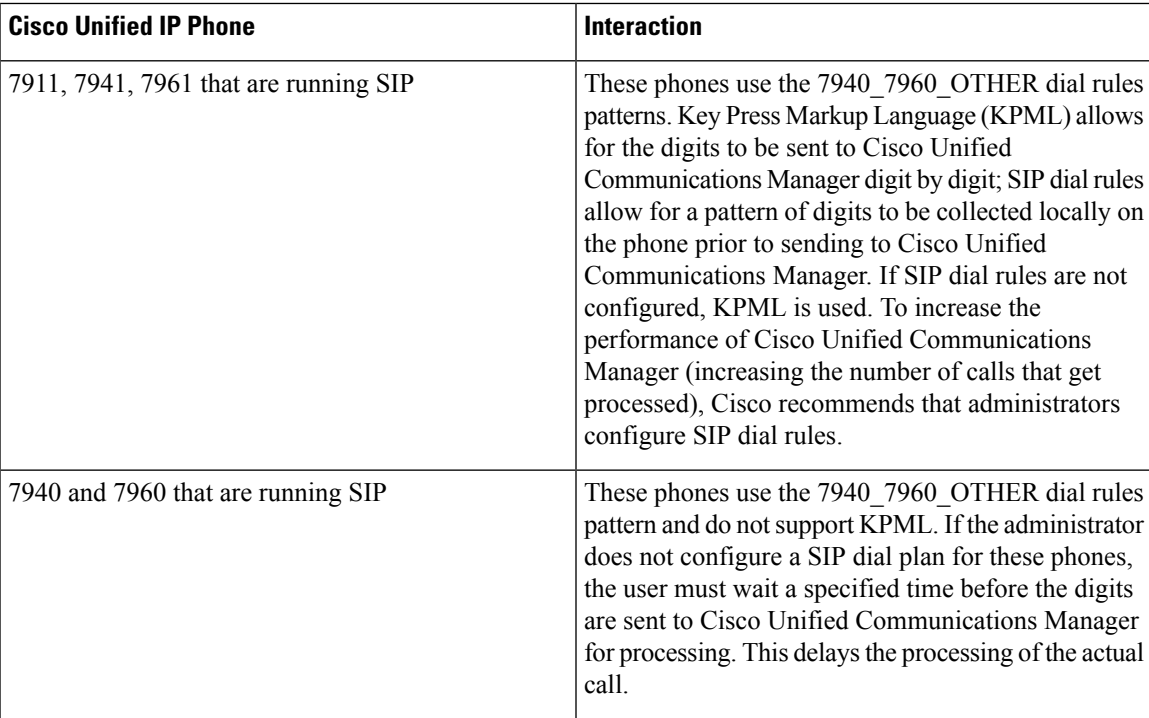

# **Directory Lookup Dial Rules Restrictions**

### **Directory Lookup Dial Rules Restrictions**

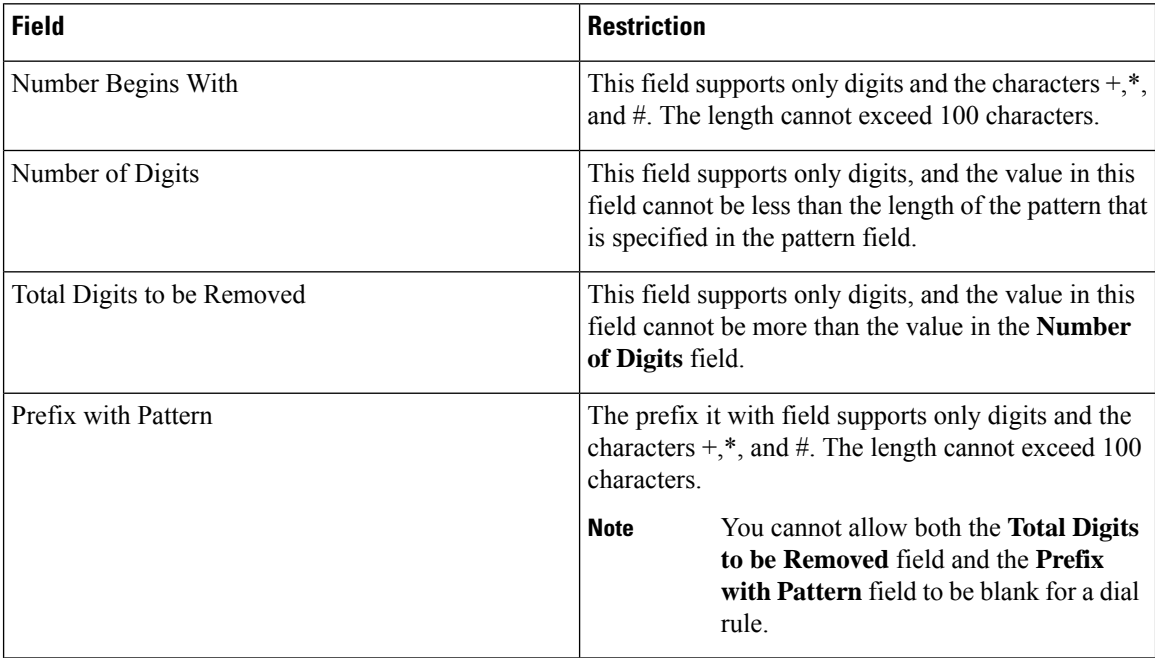